Harici Aygıtlar

Kullanıcı Kılavuzu

© Copyright 2007 Hewlett-Packard Development Company, L.P.

Windows, Microsoft Corporation kuruluşunun ABD'de tescilli ticari markasıdır.

Bu belgede yer alan bilgiler önceden haber verilmeksizin değiştirilebilir. HP ürünleri ve hizmetlerine ilişkin garantiler, bu ürünler ve hizmetlerle birlikte gelen açık garanti beyanlarında belirtilmiştir. Bu belgede yer alan hiçbir şey ek garanti oluşturacak şekilde yorumlanmamalıdır. HP, işbu belgede yer alan teknik hatalardan veya yazım hatalarından ya da eksikliklerden sorumlu tutulamaz.

Birinci Basım: Ocak 2007

Belge Parça Numarası: 430235-141

# İçindekiler

#### 1 USB aygıtı kullanma

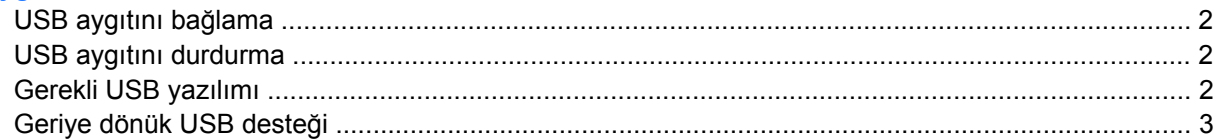

#### 2 1394 aygıtı kullanma

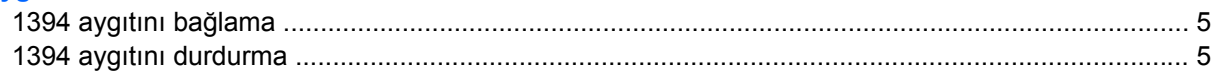

### 3 Yerleştirme konektörü kullanma

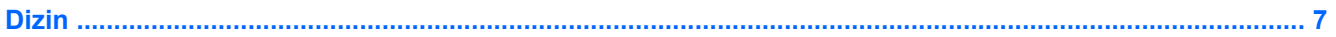

## <span id="page-4-0"></span>**1 USB aygıtı kullanma**

Evrensel Seri Veri Yolu (USB), bilgisayara veya isteğe bağlı bir konumuna USB klavyesi, fare, sürücü, yazıcı, tarayıcı veya hub gibi isteğe bağlı bir yerleştirme aygıtıürününe bağlamak için kullanılan donanım arabirimidir. Hub, sistem için ek USB bağlantı noktaları sağlar ve bilgisayara veya başka bir hub'a bağlanabilir.

Bilgisayarda iki USB bağlantı noktası bulunur. Bilgisayarın sağ tarafındaki USB bağlantı noktası standart bir USB bağlantı noktasıdır. Bilgisayarınızın modeline bağlı olarak, bilgisayarın sol tarafındaki USB bağlantı noktası, standart bir USB bağlantı noktası veya elektriğe bağlı bir USB bağlantı noktasıdır. Elektriğe bağlı bir USB bağlantı noktası, isteğe bağlı bir USB kablosu ile kullanıldığında dış bir aygıta güç sağlar. İsteğe bağlı bir yerleştirme aygıtı, bilgisayarla kullanılabilecek ek USB bağlantı noktaları sağlar. Bilgisayardaki USB bağlantı noktaları USB 1.0, USB 1.1 ve USB 2.0 aygıtlarını destekler.

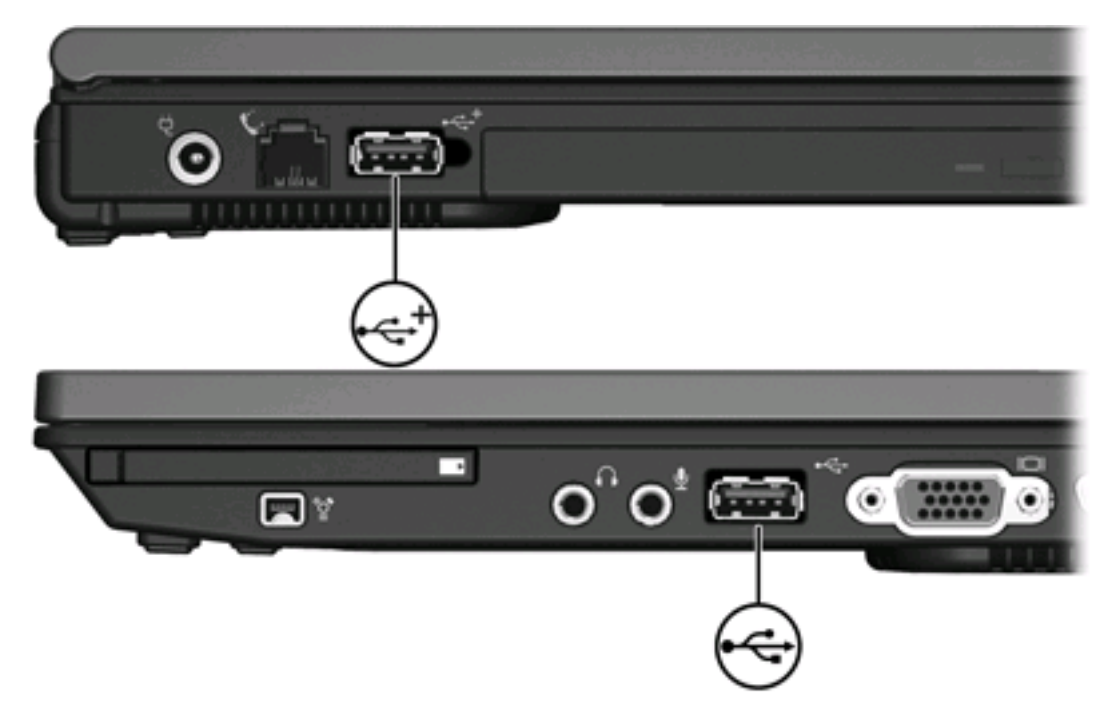

## <span id="page-5-0"></span>**USB aygıtını bağlama**

**DİKKAT** USB konektörünün hasar görmesini önlemek için, USB aygıtını bağlarken çok az güç uygulayın.

Bir USB aygıtını bilgisayara bağlamak için, aygıtın USB kablosunu USB bağlantı noktasına takın. Aygıt saptandığına dair bir ses duyacaksınız.

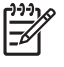

**Not** Bir USB aygıtını ilk kez bağladığınızda, görev çubuğunun en sağındaki bildirim alanında "Aygıt sürücüsü yazılımı yükleniyor" iletisi görüntülenir.

## **USB aygıtını durdurma**

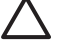

**DİKKAT** Bilgi kaybını veya sistemin yanıt vermeme durumuna geçmesini önlemek için, USB aygıtını çıkarmadan önce durdurun.

**DİKKAT** USB konektörünün hasar görmesini önlemek için, USB aygıtının bağlantısını kesecek olan kabloyu çekmeyin.

USB aygıtını durdurmak için:

**1.** Görev çubuğunun en sağındaki bildirim alanında bulunan **Donanımı Güvenle Kaldır** simgesini çift tıklatın.

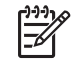

**Not** Donanımı Güvenle Kaldır simgesini görüntülemek için bildirim alanındaki **Gizli Simgeleri Göster** simgesini (**<** veya **<<**) tıklatın.

**2.** Listeden aygıt adını tıklatın.

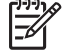

**Not** USB aygıtı listede değilse, onu çıkarmadan önce aygıtı durdurmanız gerekmez.

**3. Durdur**'u, ardından da **Tamam**'ı tıklatın.

## **Gerekli USB yazılımı**

Bazı USB aygıtları için, genelde aygıtla birlikte gelen ek destek yazılımları gerekebilir. Aygıta özgü yazılımlar hakkında daha fazla bilgi için, aygıtın kullanım kılavuzuna bakın.

## <span id="page-6-0"></span>**Geriye dönük USB desteği**

Geriye dönük USB desteği (varsayılan olarak etkin) aşağıdakileri yapmanıza olanak tanır

- Başlangıçta veya Microsoft® Windows® dışında bir uygulama veya yardımcı programda, USB bağlantı notkasına bağlı USB klavye, fare veya hub kullanma.
- İsteğe bağlı dış MultiBay'den başlatma veya yeniden başlatma.

Geriye dönük USB desteği fabrikada etkinleştirilir. Geriye dönük USB desteğini devre dışı bırakmak veya etkinleştirmek için:

- **1.** Bilgisayarı açıp veya yeniden başlatıp, ardından da ekranın sol alt köşesinde "f10 = ROM tabanlı Kurulum" mesajı görüntülendiğinde f10 tuşuna basarak Bilgisayar Kur programını açın.
- **2. System Configuration (Sistem Yapılandırması) > Device configurations (Aygıt yapılandırmaları)** seçmek için ok tuşlarını kullanın ve enter tuşuna basın.
- **3.** Geçmişe dönük USB desteğini etkinleştirmek veya devre dışı bırakmak için ok tuşlarını kullanın ve f10 tuşuna basın.
- **4.** Tercihlerinizi kaydedip Biligsayar Kur'dan çıkmak için ok tuşlarını kullanarak **Dosya > Değişiklikleri kaydet ve çık** seçeneğini belirleyin. Ardından ekranda görüntülenen yönergeleri izleyin.

Tercihleriniz, bilgisayar yeniden başlatıldığında etkinleşir.

## <span id="page-7-0"></span>**2 1394 aygıtı kullanma**

IEEE 1394, bilgisayara yüksek hızlı bir çoklu ortam veya veri depolaması aygıtı bağlamak için kullanılabilecek bir donanım arabirimidir. Tarayıcı, dijital kamera veya dijital video kameralar için genelde 1394 bağlantısı gerekir.

Bazı 1394 aygıtları için, genelde aygıtla birlikte verilen ek destek yazılımları gerekebilir. Aygıta özgü yazılımlar hakkında daha fazla bilgi için, aygıtın kullanım kılavuzuna bakın.

Aşağıda gösterilen 1394 bağlantı noktası da IEEE 1394a aygıtlarını destekler.

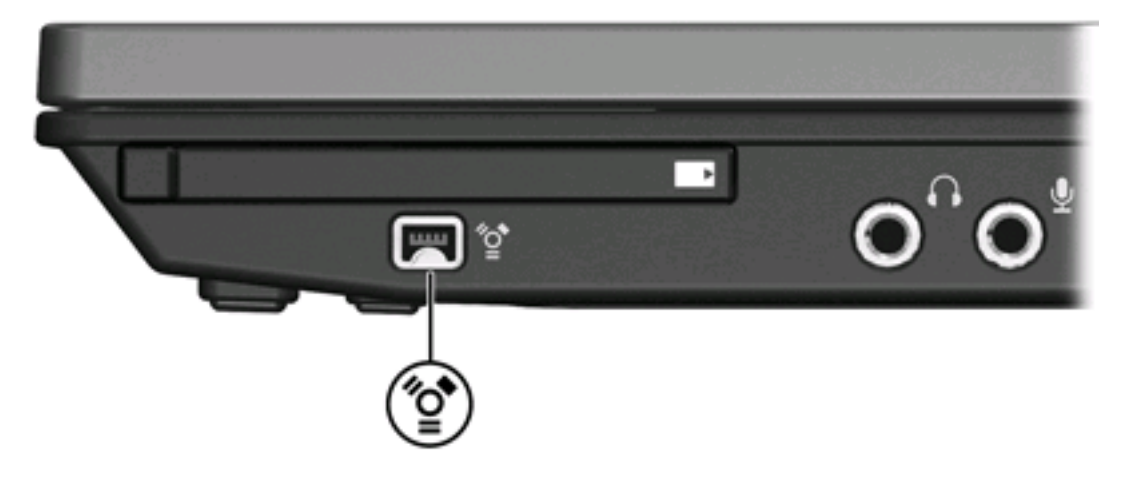

## <span id="page-8-0"></span>**1394 aygıtını bağlama**

**DİKKAT** 1394 bağlantı noktası konektörün hasar görmesini önlemek için, 1394 aygıtını bağlarken çok az güç uygulayın.

Bir 1394 aygıtını bilgisayara bağlamak için, aygıtın 1394 kablosunu USB bağlantı noktasına takın. Aygıt saptandığına dair bir ses duyacaksınız.

## **1394 aygıtını durdurma**

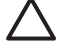

**DİKKAT** Bilgi kaybını veya sistemin yanıt vermeme durumuna geçmesini önlemek için, 1394 aygıtını çıkarmadan önce durdurun.

**DİKKAT** 1394 konektörünün hasar görmesini önlemek için, 1394 aygıtının bağlantısını kesecek olan kabloyu çekmeyin.

**1.** Görev çubuğunun en sağındaki bildirim alanında bulunan **Donanımı Güvenle Kaldır** simgesini çift tıklatın.

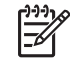

**Not** Donanımı Güvenle Kaldır simgesini görüntülemek için bildirim alanındaki **Gizli Simgeleri Göster** simgesini (**<** veya **<<**) tıklatın.

**2.** Listeden aygıt adını tıklatın.

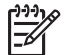

**Not** Aygıt görüntülenmiyorsa, onu çıkarmadan önce aygıtı durdurmanız gerekmez.

**3. Durdur**'u, ardından da **Tamam**'ı tıklatın.

## <span id="page-9-0"></span>**3 Yerleştirme konektörü kullanma**

Bilgisayarın sağ tarafta tarafındaki yerleştirme konektörü, isteğe bağlı bir yerleştirme aygıtı ürününü bilgisayara bağlamanıza olanak tanır. İsteğe bağlı bir yerleştirme aygıtı, bilgisayarla kullanılabilecek ek bağlantı noktaları ve konektörler sağlar.

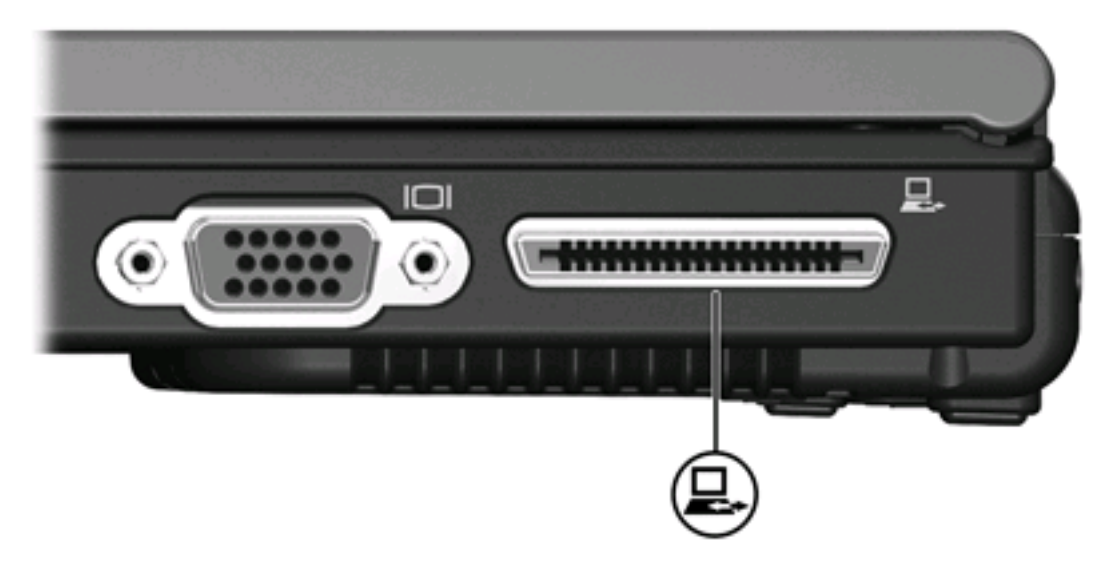

## <span id="page-10-0"></span>**Dizin**

#### **Simgeler / Say ısal ö ğeler**

1394 aygıtları aç ıklama [4](#page-7-0) ba ğlama [5](#page-8-0) durdurma [5](#page-8-0) 1394 ba ğlant ı noktas ı [4](#page-7-0) 1394 kablosu, ba ğlama [5](#page-8-0)

#### **B**

ba ğlant ı noktalar ı 1394 [4](#page-7-0) USB [1](#page-4-0)

#### **G**

Geriye dönük USB deste ği [3](#page-6-0)

#### **H**

hub'lar [1](#page-4-0)

### **K**

kablolar 1394 [5](#page-8-0) USB [2](#page-5-0)

### **U**

USB aygıtları aç ıklama [1](#page-4-0) ba ğlama [2](#page-5-0) durdurma [2](#page-5-0) gerekli yazılım [2](#page-5-0) USB bağlantı noktaları, belirleme [1](#page-4-0) USB hub'ları [1](#page-4-0) USB kablosu, ba ğlama [2](#page-5-0) USB yazılımı [2](#page-5-0)

### **Y**

yazılım USB aygıtları [2](#page-5-0) yerle ştirme konektörü [6](#page-9-0)

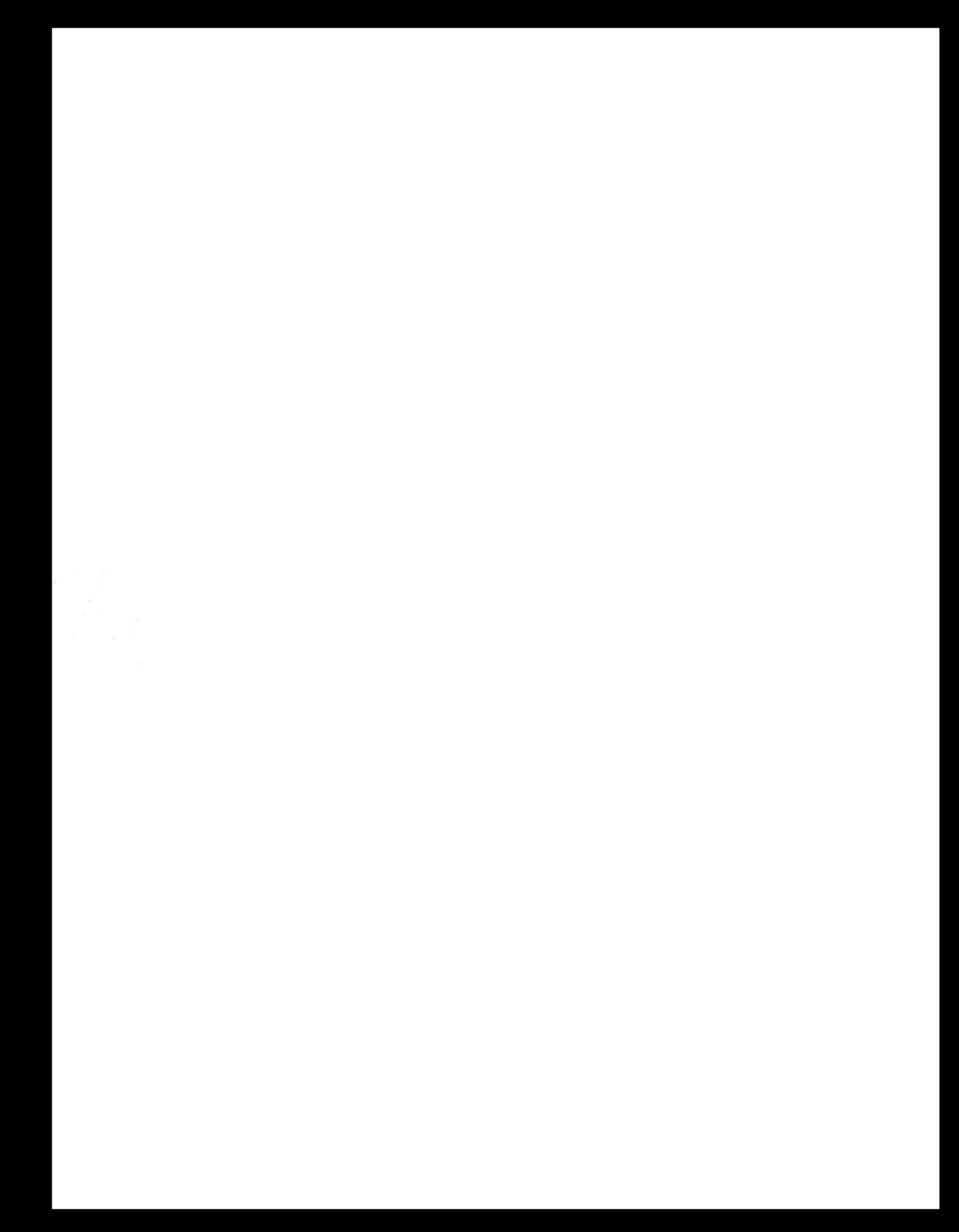